## **2017 Guest Access for ASABE Online Technical Library**

**When prompted for user name - (enter word next to appropriate month below) Password - 2017** 

## Monthly Access (Place in user Name Box when logging in)

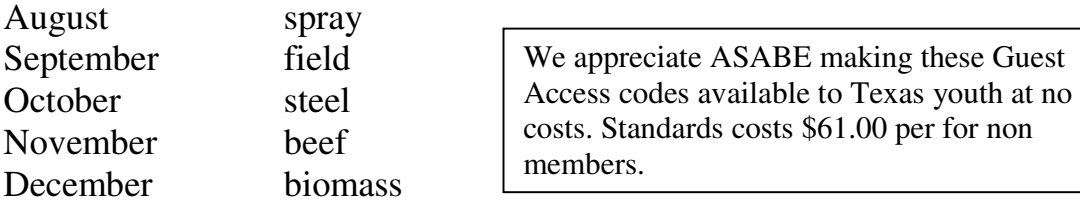

## **Instructions:**

Get to http://jamshow.org web page

Click on link to ASABE under **Helpful Links** on jamshow.org. When ASABE home page comes up, click on *Publications* -top bar, (not Standards) and then *Technical Lib* –on the left.

The **ASABE Technical Library Login** page will come up. Click *Login* **(**on the top bar). In the *user name* box enter the Monthly Access code shown above and **2017** for the password. Unclick *Remember me on this computer* (Small Check box underneath) and Click on the *I understand***….box**  (located on left below)**.**

Now click **Login** in blue box and the **ASABE Technical Library** page will come up.Change the *Search In* box to **Standards.** Click on *Document Number.* Now enter the desired number AD500 for the PTO document or AD730 for the 3 point hitch document in the box labeled **with the exact word or phrase.** Note: You may also look for Standards by **Title of Standard.** If using Titles you will need to check *Find words anywhere* and enter exact title on line provided*.*

After entering information on this page Click on *GO* and a **Search Results** page will appear. There may be more than one document identified under the **Products/Service Guide box** on the Search Results page. Select the document you want by clicking on *Free Abstract* or *Download PDF* underneath the Standard you want. You may look at the Abstract to be sure it is the standard you want but you will need to select Download PDF for the complete Standard and **print it for your projects documentation**. There is a limit to how many times you can access and download documents from one computer. Suggest students access these documents on their computer at home and to uncheck the *Remember me on this computer* box each time they use computer.

## **Objectives of accessing the ASABE lib:**

- **MOST IMPORTANT** For students to learn how to use a professional engineering library for technical information. Students may want to search for other standards or engineering documents in addition to Standards identified. Students can use their home computer to do this research?
- To download the Standards and use information (dimensions) for designing and constructing their tractor related project. They should do this early in the designing stages. Codes are not provided for Jan or Feb.
- Student should print out and place the **latest** revisions under Research (16d) in their projects documentation package.